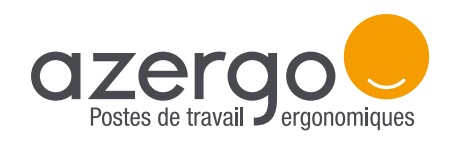

# LE MODE D'EMPLOI Souris Unimouse

# **FONCTIONNALITÉS**

Les fonctionnalités indiquées ci-dessous sont programmées par défaut. Il est toutefois possible de reprogrammer 6 boutons à l'aide d'un pilote disponible en option, afin de personnaliser la souris en fonction des tâches à effectuer.

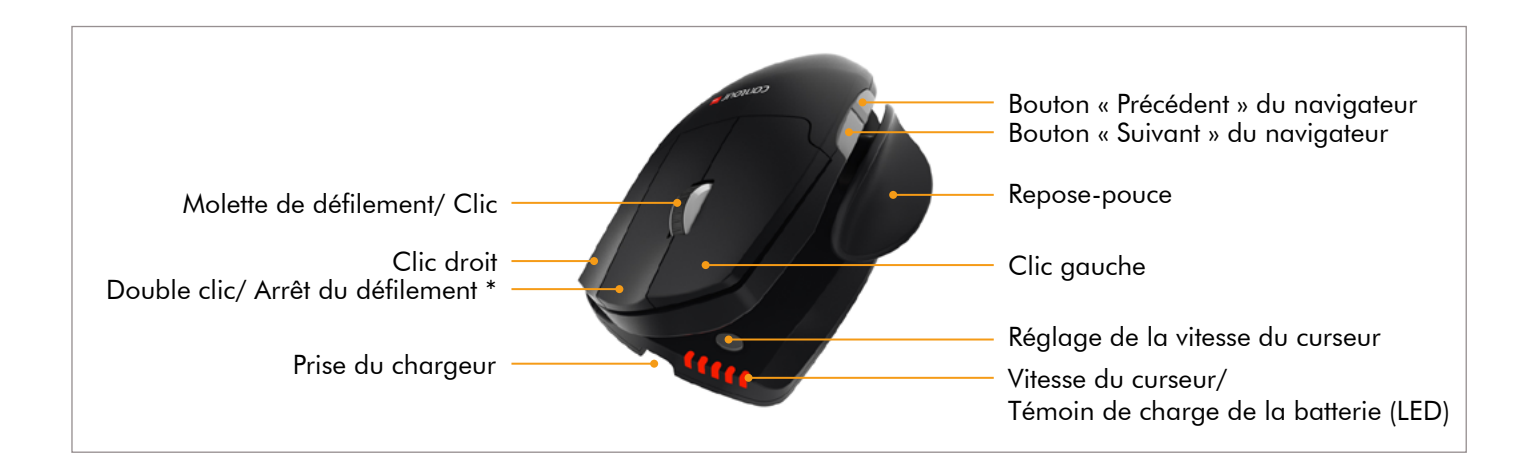

\*Pour modifier le clic d'arrêt du défilement en double clic (bouton du milieu), maintenez simultanément ce bouton et le bouton de réglage de la vitesse du curseur. Répétez cette action pour revenir aux réglages par défaut.

## **RÉGLAGES**

### **Réglage continu de l'inclinaison**

Le réglage de la verticalité est possible grâce à une charnière située sur le côté de la souris Unimouse. En maintenant la base à plat, faîtes varier l'angle d'inclinaison de 35° à 70°, simplement avec un mouvement d'ouverture ou de fermeture.

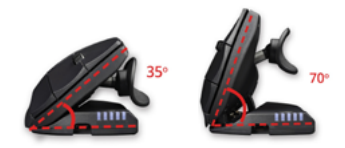

### **Réglage du repose-pouce articulé**

Le repose-pouce de la souris Unimouse est réglable dans 3 axes : extension, rotation, longueur.

Extension : Tirez vers vous le repose-pouce ou repoussez-le vers l'intérieur de la souris.

Rotation : Faîtes pivoter le repose-pouce pour choisir la position qui vous convient.

Longueur : Faîtes glisser le repose-pouce vers l'avant ou vers l'arrière de la souris.

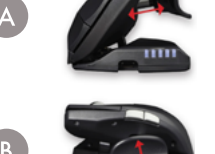

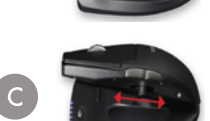

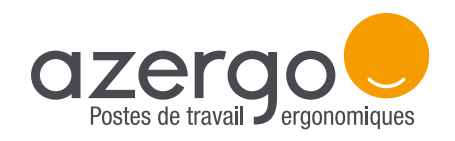

# LE MODE D'EMPLOI Souris Unimouse

### **INSTALLATION**

#### **Bouton marche/arrêt**

Le bouton marche/arrêt est situé sous la souris. Faîtes-le glisser vers la position «ON» avant de connecter la souris à votre ordinateur.

### **Câble de chargement**

Branchez le câble de chargement dans le port micro USB situé à l'avant de la souris et reliez-la au port USB de l'ordinateur. Assurezvous d'avoir préalablement débranché la dongle (récepteur sans fil) ainsi que l'adaptateur USB du câble de chargement. Il est possible d'utiliser la Unimouse pendant le chargement d'une durée de 2 heures.

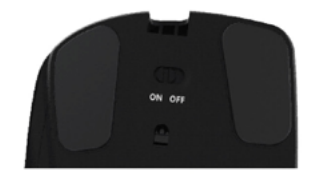

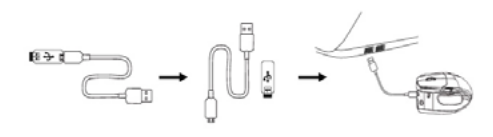

#### **Dongle**

2

5

3) Branchez la dongle sur le port USB de votre ordinateur et patientez quelques secondes pendant l'installation automatique.

#### **Connexion à l'ordinateur**

Pour connecter la souris à l'ordinateur, rapprochez-la de la dongle, 4 puis maintenez simultanément le bouton gauche, le bouton droit et le clic droit d'Allen Clic gauche bouton de réglage de la vitesse du curseur jusqu'à ce que l'indicateur LED devienne vert.

#### **Niveau de la batterie**

Pour connaître le niveau de batterie de la souris, appuyez une fois sur le bouton de réglage de la vitesse du curseur. Le voyant indique dans un premier temps la vitesse du curseur, puis le niveau de la batterie: vert, orange ou rouge. Le voyant rouge clignotant indique que la batterie est faible.

#### **Vitesse du curseur**

6) Appuyez plusieurs fois sur le bouton de réglage de la vitesse du curseur pour choisir une des 10 vitesses, de 800 à 2800 dpi.

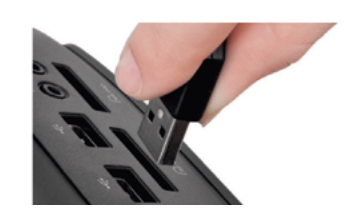

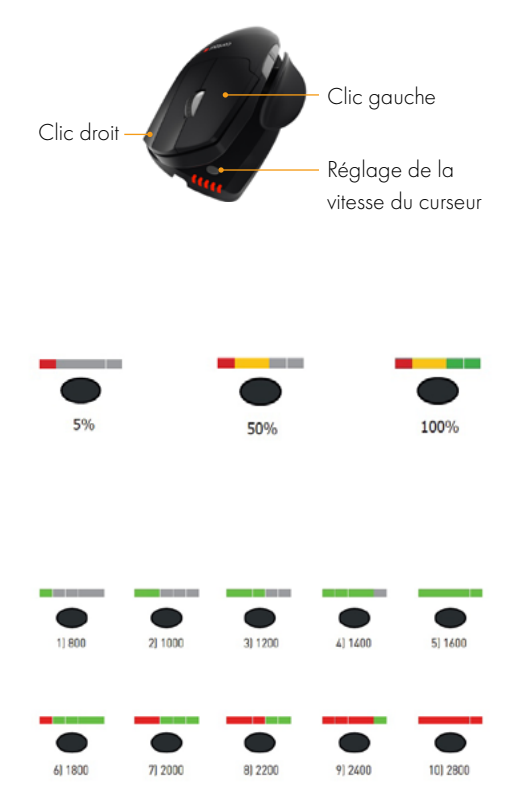